# **ghid de referinţă rapidă**

## **imprimantele hp deskjet 948c/940c/920c series\***

*\*Anumite modele de imprimante nu sunt disponibile în toate zonele*

## **cuprins**

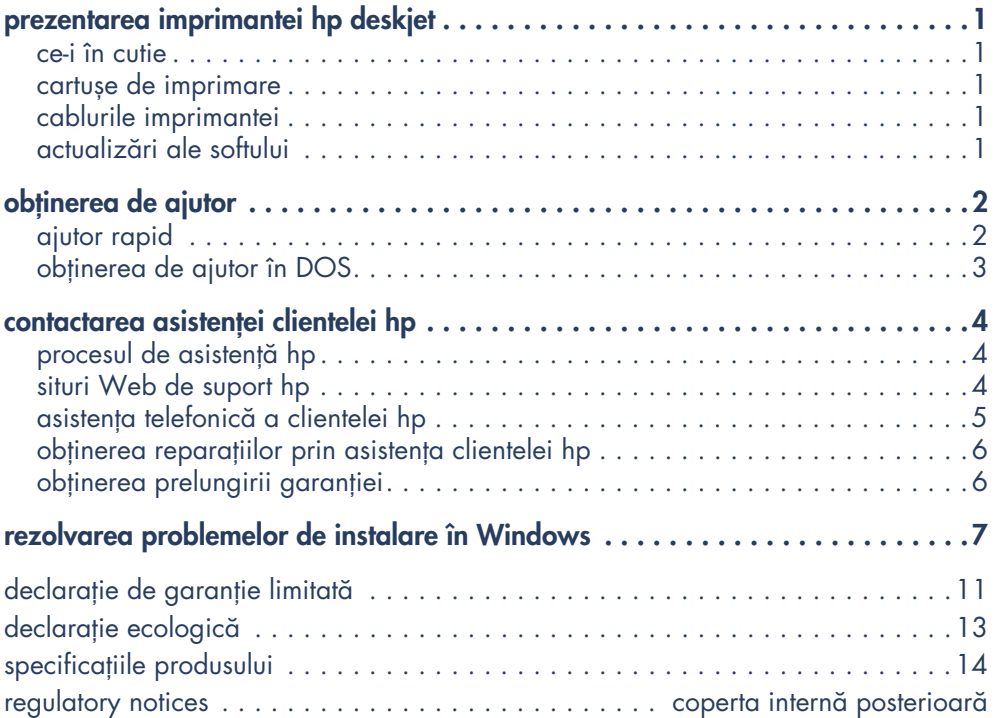

### **Ediţia 1 iunie 2001 Copyright 2001 Hewlett-Packard Company**

### **certificări**

Microsoft, MS-DOS și Windows sunt mărci înregistrate ale corporației Microsoft.

Adobe și Acrobat sunt mărci înregistrate ale Adobe Systems Incorporated.

Mac, Macintosh și MacOS sunt mărci comerciale ale Apple Computer, Inc., înregistrate în SUA și alte tări.

ENERGY STAR este o marcă comercială înregistrată în SUA a U.S. Environmental Protection Agency (Agenției pentru Protecția Mediului a Statelor Unite).

### **notă**

Informațiile conținute în acest document pot fi schimbate fără preaviz.

Hewlett-Packard nu garantează acest material în nici un fel, incluzând, dar nelimitându-se la, garanții implicite de vandabilitate și potrivire unui anumit scop.

Hewlett-Packard nu va fi responsabil pentru erorile conţinute în prezenta sau pentru pagube incidentale sau secundare în legătură cu furnizarea, performanța, sau folosirea acestui material.

Nici o parte a acestui document nu poate fi fotocopiată, reprodusă, sau tradusă într-o altă limbă fără aprobarea scrisă prealabilă a companiei Hewlett-Packard.

### **termeni și convenţii**

Următorii termeni și convenții se folosesc în ghidul de referință rapidă:

#### **termeni**

Imprimantele din seria HP Deskjet sunt numite **HP Deskjet** sau **imprimante HP**.

### **simboluri**

Simbolurile > vă ghidează printr-o serie de pași prin programul de software. De exemplu:

Faceţi clic pe **Start (Pornire)** > **Programs (Programe)** > **hp deskjet series** > **quick help (ajutor rapid)**  pentru a vedea ghidul electronic de ajutor rapid.

#### **precauţii**

O Atenție indică posibile defecțiuni ale imprimantei HP Deskjet printer sau ale altor accesorii. De exemplu:

Atentie! Nu atingeți duzele de cerneală sau contactele de cupru ale cartușelor de imprimare. Atingerea acestor componente ar avea ca rezultat astuparea, erori de cerneală și contacte electrice defectuoase.

## <span id="page-2-0"></span>**prezentarea imprimantei hp deskjet**

### <span id="page-2-1"></span>**ce-i în cutie**

Vă mulţumim că aţi cumpărat o imprimantă HP Deskjet! Cutia imprimantei dumneavoastră conține următoarele obiecte:

- Imprimanta HP Deskjet (948c series, 940c series sau 920c series)
- Cablul de alimentare
- CD cu softul imprimantei
- ghid de referință rapidă
- Afișul de pornire rapidă
- Cartuș negru de imprimare
- Cartuș de imprimare Tri-Color

Dacă lipsește din cutie vreunul din aceste articole discutaţi cu agentul HP sau contactaţi Asistenţa Clientelei HP. Consultați "contactarea asistenței clientelei hp" pentru informaţii suplimentare.

## <span id="page-2-2"></span>**cartușe de imprimare**

Cutia imprimantei HP Deskjet include atât un cartuș de imprimare negru, cât și unul color. Fiecare cutie cu cartușe de imprimare și manualul electronic de ajutor rapid conţine instrucţiuni de instalare.

Când înlocuiţi un cartuș de imprimare, verificaţi că aveţi numărul corect al componentei:

- Negru—HP **15** (66**15**A)
- Tri-Color—HP **78** (C65**78**)

### <span id="page-2-3"></span>**cablurile imprimantei**

Cablul imprimantei nu este inclus în cutie. Cumpăraţi unul din următoarele cabluri pentru a conecta imprimanta la calculatorul dumneavoastră:

- Un cablu de interfaţă paralelă compatibil cu IEEE 1284, care este folosit cu toate sistemele Windows.
- Un cablu de interfată compatibil cu USB, care se folosește atât cu sistemele Macintosh, cât și cu sistemele Windows 98, Me, NT și 2000.

## <span id="page-2-4"></span>**actualizări ale softului**

Softul imprimantei, numit, de asemenea, driverul imprimantei, comunică imprimantei instrucţiunile dumneavoastră de tipărire. Pentru a obține copii sau actualizări ale softului imprimantei folosiţi oricare din metodele următoare:

- Descărcați softul imprimantei de pe situl Web al HP.
- Telefonați la Asistența Clientelei HP pentru a cere un CD care contine fișierele de actualizare a softului.

Consultați "contactarea asistenței clientelei hp" pentru numerele de telefon ale Asistenţei Clientelei și adresele de Web.

## <span id="page-3-0"></span>**obţinerea de ajutor**

## <span id="page-3-1"></span>**ajutor rapid**

Manualul electronic, ajutor rapid, oferă instrucţiuni de folosire a imprimantei HP Deskjet. Se furnizează, de asemenea, informaţie pentru a vă ajuta să rezolvaţi eventualele probleme pe care le-aţi puteţi avea cu imprimanta.

### **utilizatorii de Windows 95, 98, Me, 2000 și NT 4.0**

Deschideți ajutor rapid prin asistentul imprimantei hp, un instrument care pune la dispoziție, de asemenea:

- Suport prin serviciul de Asistență a Clientelei HP
- Idei de tipărire
- Legături de cumpărarea altor produse HP
- Legături cu actualizări ale softului imprimantei

O pictogramă a asistentului imprimantei este afișată pe spaţiul de lucru în Windows după ce instalaţi softul imprimantei.

### **accesul la** *ajutorul rapid*

Pentru a consulta ajutorul rapid:

**1.** Faceţi clic dublu pe pictograma **hp printer assistant (asistentul imprimantei hp)** pe spaţiul de lucru al calculatorului dumneavoastră.

Apare asistentul imprimantei hp.

**2.** Faceţi clic pe butonul **quick help (ajutor rapid)** pentru a afișa subiectele manualului.

Puteți deschide *ajutorul rapid* și din meniul **Start (Pornire)** > **Programs (Programe)** > **hp deskjet series** > **printer assistant (asistentul imprimantei)** > **quick help (ajutor rapid)**.

### **Versiunile Adobe Acrobat ale**  *ajutorului rapid*

Manualul de ajutor rapid este disponibil și în limbile următoare:

- Arabă
- Bahasa Indonezia
- Bulgară
- Cazahă
- Croată
- Ebraică
- Estonă
- Greacă
- Lituaniană
- Română
- Slovacă
- Slovenă
- Turcă

Dacă doriți să vedeți manualul într-una din aceste limbi:

- **1.** Faceţi clic dublu pe pictograma **hp printer assistant (asistentul imprimantei hp)** pe spațiul de lucru al calculatorului dumneavoastră.
- **2.** Faceţi clic pe butonul **quick help (ajutor rapid)** pe ecranul asistentului imprimantei hp.
- **3.** Selectaţi **quick help is available in other languages (ajutorul rapid este disponibil în alte limbi)** la baza ecranului quick help (ajutor rapid).
- **4.** Introduceţi CD-ul cu softul imprimantei în unitatea de disc CD-ROM a calculatorului.
- **5.** Selectaţi limba dumneavoastră din lista apărută.
	- **–** Ajutorul rapid va fi afișat, dacă Acrobat Reader este instalat pe calculatorul dumneavoastră.
	- **–** Dacă Acrobat Reader nu este instalat, se instalează automat și apoi se afișează ajutorul rapid.

### **utilizatorii de Macintosh**

Consultarea manualului de ajutor rapid pe calculatoare Macintosh necesită Adobe Acrobat Reader. Dacă nu aveţi Acrobat Reader, instalaţi-l de pe CD-ul cu softul imprimantei.

Pentru a deschide ajutor rapid:

**1.** Introduceţi CD-ul cu softul imprimantei în unitatea de disc CD-ROM a calculatorului.

Apare ecranul hp deskjet.

- **2.** Selectaţi dosarul **User Manual (Manualul Utilizatorului)** pentru limba dumneavoastră.
- **3.** Faceti unul din următoarele lucruri:
	- **–** Faceţi clic dublu pe pictograma **Electronic User Manual (Manualul electronic al utilizatorului)** dacă Acrobat Reader este instalat pe calculatorul dumneavoastră  $-$ sau $-$
	- **–** Dacă Acrobat Reader nu este instalat pe calculatorul dumneavoastră, faceţi dublu clic pe pictograma **Acrobat Reader Installer (Instalatorul pentru Acrobat Reader)**.

Adobe Acrobat Reader se instalează automat. După ce este instalat, faceţi clic dublu pe pictograma **Electronic User Manual (Manualul electronic al utilizatorului)** pentru a afișa ajutorul rapid.

### <span id="page-4-0"></span>**obţinerea de ajutor în DOS**

În sistemele de operare DOS, informaţia despre imprimanta HP Deskjet se găsesște într-un document în format text, numit dosread.txt. Acest fișier se găsește pe CD-ul cu softul imprimantei în directorul \<**codul limbii**>\**djcp**\. Înlocuiţi <codul limbii> cu codul corespunzător din lista următoare. De exemplu, pentru a citi în limba engleză, deschideţi dosread.txt în directorul \**enu**\**djcp**.

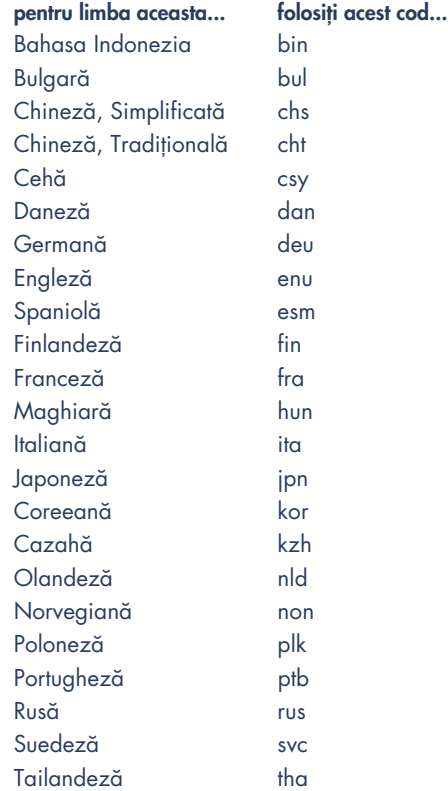

## <span id="page-5-0"></span>**contactarea asistenţei clientelei hp**

## <span id="page-5-1"></span>**procesul de asistenţă hp**

Personalul de service și suport al Asistenței Clientelei HP asigură expertiză în utilizarea imprimantei dumneavoastră HP Deskjet sau în rezolvarea problemelor cu imprimanta dumneavoastră. Există câteva moduri de obţinere a asistenţei. Totuși, procesul de suport funcţionează cel mai eficace când solicitaţi ajutor în ordinea de mai jos:

- **1.** Utilizaþi *ajutorul rapid*. Consultaţi "obţinerea de ajutor" pentru informaţii suplimentare.
- **2.** Contactaţi suportul electronic al Asistenței Clientelei HP.

Pentru informații suplimentare, consultați "siturile Web de suport hp".

**3.** Telefonaţi la Asistenţa Clientelei HP în timpul orelor de program.

Consultaţi "asistenţa telefonică a clientelei hp" pentru informații suplimentare.

**Notă** Existenţa și opţiunile de asistenţă diferă în funcţie de produs, ţară/regiune și limbă.

## <span id="page-5-2"></span>**situri Web de suport hp**

Dacă aveți acces la Internet, puteți obține o gamă largă de informaţii despre imprimanta dumneavoastră, precum și acces la forumurile comunităţii utilizatorilor și sprijinul HP prin e-mail. Încercați siturile Web prezentate în tabelul de mai jos. Dacă ţara sau limba dorită nu se află în tabel, contactați Asistenţa Clientelei HP online **www.hp.com/apcpo-support/regional.html**  pentru a vedea dacă există un sit Web în limba dumneavoastră.

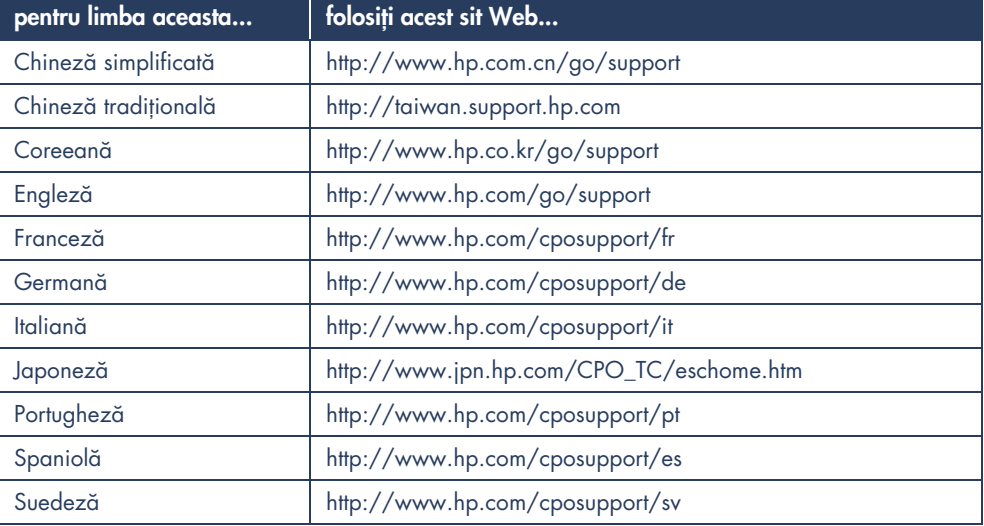

## <span id="page-6-0"></span>**asistenţa telefonică a clientelei hp**

### **perioada de asistenţă telefonică gratuită**

HP asigură asistenţă telefonică gratuită în perioada de asistenţă telefonică a imprimantei. Lista de mai jos prezintă perioada de asistenţă telefonică pentru regiunea dumneavoastră. Pentru informaţii suplimentare, vă rugăm să consultaţi **www.hp.com/cpso-support/ guide/psd/cscinfo.html**.

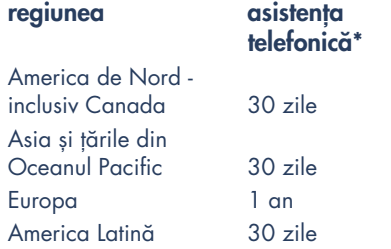

\* Taxele obișnuite impuse de compania telefonică se aplică.

### **înainte de a telefona**

Vă rugăm să telefonați tehnicianului HP când sunteţi în faţa calculatorului și a imprimantei. Pentru service rapid, fiţi pregătit să descrieţi problema, precum și să furnizaţi următoarele date:

- Numărul modelului imprimantei (eticheta este pe partea din faţă a imprimantei)
- Numărul de serie al imprimantei (eticheta este pe baza imprimantei)
- Sistemul de operare a calculatorului
- Versiunea driverului imprimantei (numit și softul imprimantei)

### **după perioada de asistenţă telefonică gratuită**

După perioada de asistenţă telefonică gratuită, încă puteţi obţine ajutor de la HP, contra plată. (Preţurile pot fi modificate fără preaviz.)

- Pentru convorbiri în SUA care pot dura sub 10 minute, telefonați la (900) 555-1500. Taxa este de 2,50 USD pe minut. Taxele nu vor depăși 25 USD.
- Pentru convorbiri în SUA care pot dura peste 10 minute, sau convorbiri din Canada, telefonaţi la (800) 999-1148. Costul este de 25 dolari SUA debitat de pe cartela dumneavoastră Visa sau MasterCard.
- Pentru convorbiri în afara SUA sau Canada, găsiţi numărul necesar în lista de mai jos.

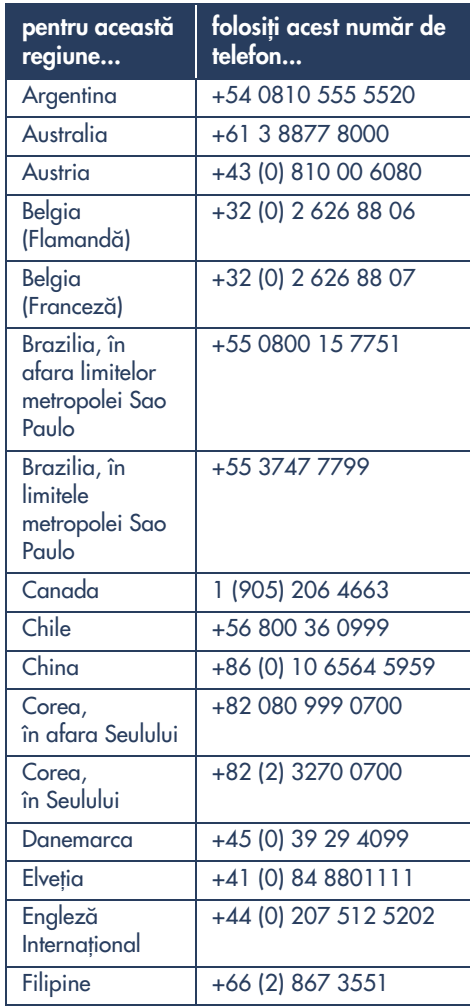

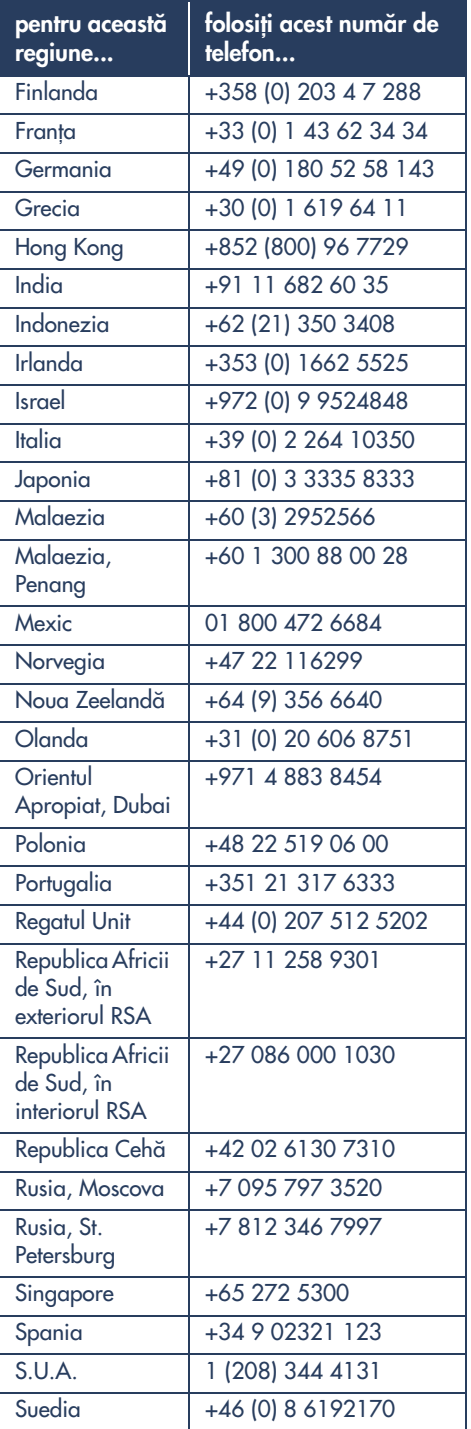

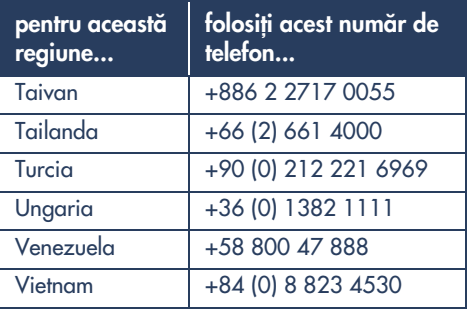

## <span id="page-7-0"></span>**obţinerea reparaţiilor prin asistenţa clientelei hp**

Dacă imprimanta necesită reparații chemați Asistența telefonică a Clientelei HP. Un tehnician de service va diagnostica problema și va coordona procesul de reparare. Service-ul este gratis în perioada de garanție limitată a imprimantei dumneavoastră. După perioada de garanţie, vi se va cota un preț pentru reparație.

## <span id="page-7-1"></span>**obţinerea prelungirii garanţiei**

Consultați-vă cu vânzătorul pentru obținerea prelungirii acoperirii. Dacă vânzătorul dumneavoastră nu oferă contracte de service, telefonați direct la HP și întrebaţi despre contractele noastre de service HP. În SUA telefonaţi la (800) 446-0522; în Canada telefonaţi la (800) 268-1221. Pentru contracte de service HP în afara SUA și Canadei, contactaţi biroul local de vânzări HP.

## <span id="page-8-0"></span>**rezolvarea problemelor de instalare în Windows**

Consultați informația din această secțiune dacă aveți probleme cu instalarea imprimantei dumneavoastă. Dacă aveți nevoie de ajutor după instalarea imprimantei, consultați manualul electronic de ajutor rapid.

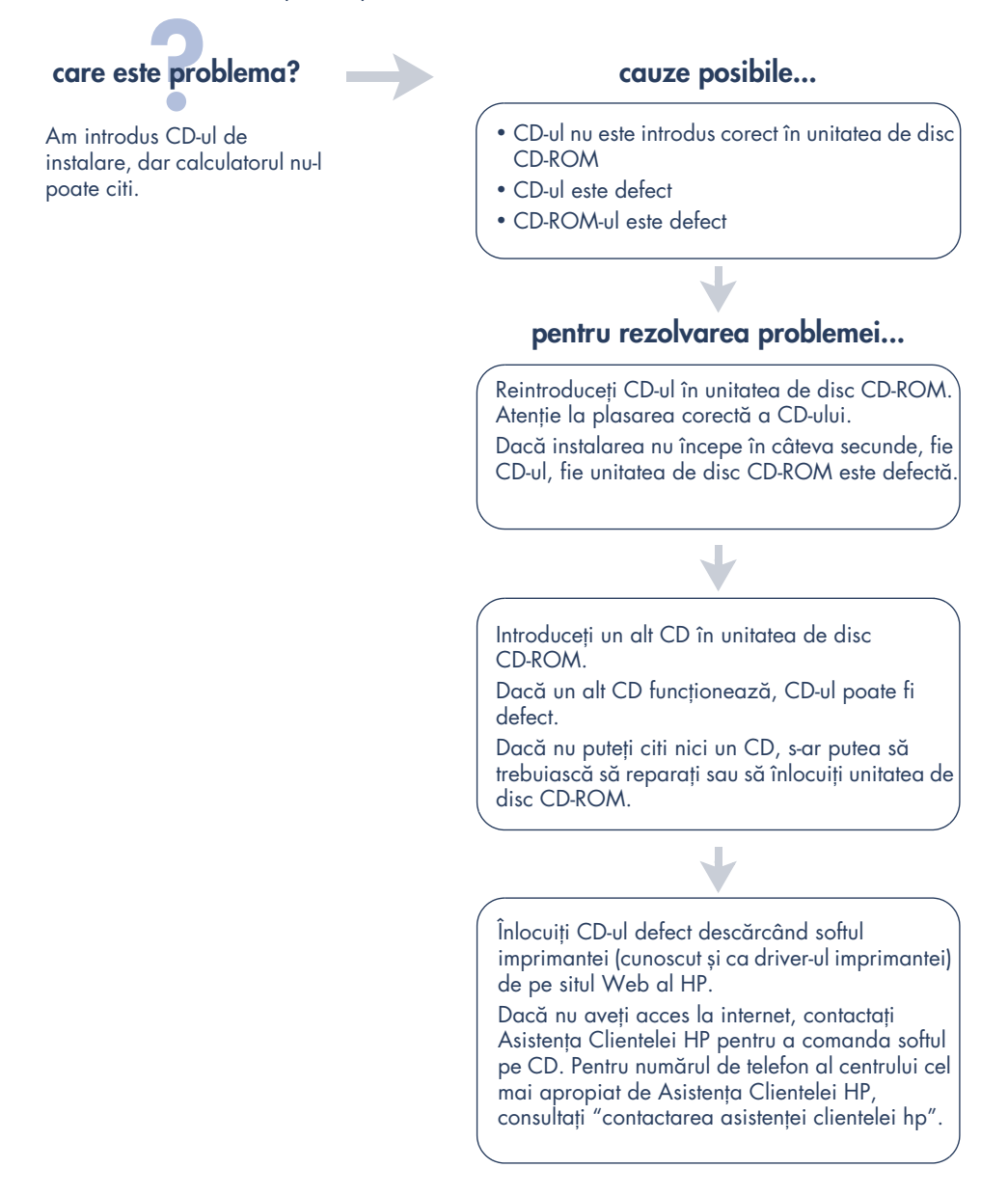

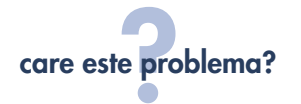

Softul imprimantei nu s-a instalat corect.

### **cauze posibile...**

- S-ar putea să existe un conflict cu programul de protecție antivirus
- S-ar putea să existe un conflict cu alt program de soft
- S-ar putea să existe un conflict cu alt periferic conectat la calculator

### **pentru rezolvarea problemei...**

Dezinstalati softul imprimantei dumneavoastră.

- 1.Faceţi clic pe **Start (Pornire)** > **Programs (Programe)** > **hp deskjet series** > **dezinstalare hp deskjet series**.
- 2. Urmați instrucțiunile apărute pe ecranul calculatorului dumneavostră.
- Închideţi orice alte programe de soft care rulează (inclusiv programele de protecţie antivirus).
- Deconectaţi orice dispozitiv periferic care folosește un cablu de imprimantă paralel (cum ar fi scaner sau sistem de salvare de siguranță pe bandă).

Reinstalați softul imprimantei. Consultați afișul de pornire rapidă.

Dacă problemele de instalare a softului persistă, contactați Asistența Clientelei HP. Consultați "contactarea asistenţei clientelei hp".

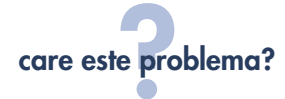

Când conectez un cablu USB între imprimantă și calculator, New Hardware Wizard (Magul Hardului Nou) nu apare.

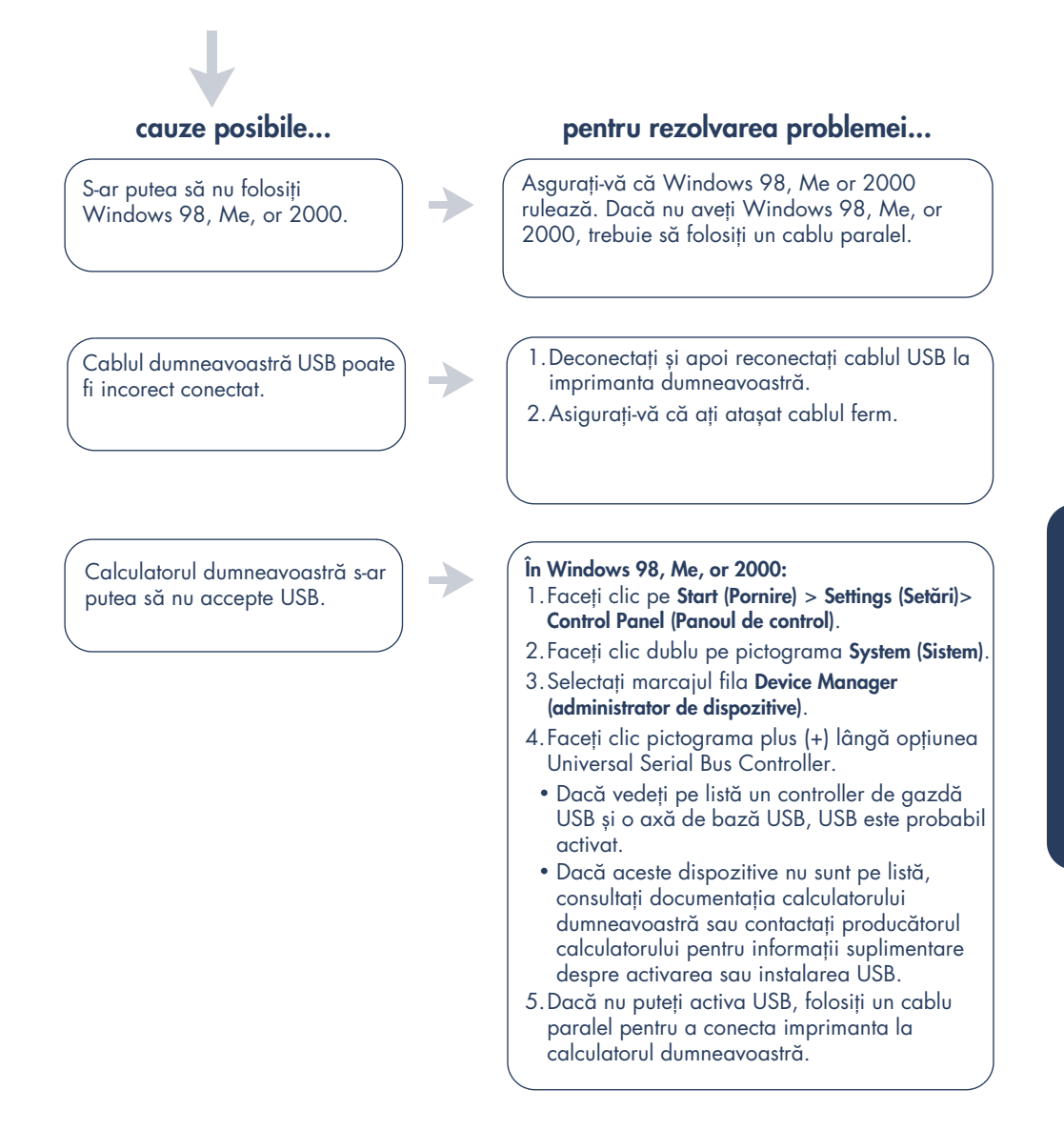

## **care este problema? cauze posibile...**

Când conectez un cablu USB între imprimantă și calculator, apare un mesaj "Unknown Device (Dispozitiv necunoscut)".

- S-a acumulat electricitate statică în cablul dintre imprimantă și calculatorul dumneavoastră
- Puteti avea un cablu USB defect

### **pentru rezolvarea problemei...**

- 1.Deconectaţi cablul USB de la imprimantă.
- 2.Deconectaţi imprimanta de la cablul de alimentare.
- 3.Așteptaţi aproximativ 30 secunde.
- 4. Reconectati cablul de alimentare la imprimantă.
- 5.Conectaţi cablul USB la imprimantă.
- 6.Dacă "Unknown Device (Dispozitiv necunoscut)" continuă să apară în caseta de dialog New Hardware Found (Găsit Hard Nou), înlocuiți cablul USB sau folosiți un cablu paralel.

## <span id="page-12-0"></span>**declaraţie de garanţie limitată**

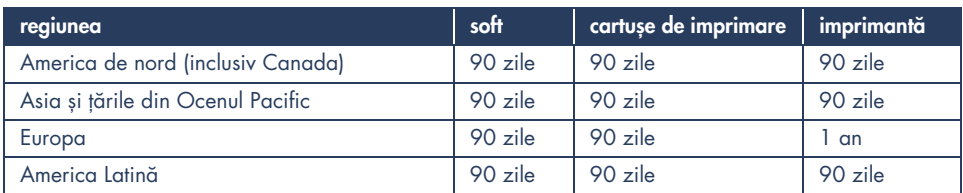

### **A. domeniul de garanţie limitată**

- 1. Hewlett-Packard (HP) asigură clientul utilizator că produsul HP specificat mai sus nu are defecte de materiale sau fabricaţie pentru durata specificată mai sus, care durată începe la data cumpărării de către client. Păstrarea dovezii de cumpărare este responsabilitatea clientului.
- 2. Pentru produsele de soft, garanția limitată a HP se aplică numai la eșecul executării instrucțiunilor de programare. HP nu garantează că funcționarea vreunui produs va fi continuă sau lipsită de erori.
- 3. Garanţia limitată a HP acoperă numai acele defecte care apar ca rezultat al folosirii normale a produsului și nu se aplică niciunei:
	- a. Întretineri sau modificări incorecte sau neadecvate;
	- b. Soft, interfaţă, materiale de tipărire, piese, sau materiale care nu sunt furnizate sau acceptate de HP; sau
	- c. Operare înafara domeniului de condiţii specificat.
- 4. Pentru imprimantele HP, folosirea unui cartuș de imprimare ne HP sau a unui cartuș de cerneală reumplut nu afectează nici garanția față de client, nici contractele de service ale HP cu clientul. Totuși, dacă defectarea sau deteriorarea poate fi atribuită folosirii unui cartuș reumplut sau ne HP, HP va debita preţurile obișnuite pentru timp și materiale pentru a pune la punct imprimanta pentru acea defectare sau deteriorare.
- 5. Dacă HP primește, în timpul perioadei aplicabile de garanție, înștiințare despre defecte în orice produs de soft, material de imprimare, sau cartuș de cerneală acoperite de garanție, HP va înlocui produsul defect. Dacă HP primește, în timpul perioadei aplicabile de garanţie, înștiinţare despre defecte în orice produs de hardware acoperit de garanţia HP, HP fie va repara, fie va înlocui produsul defect, la alegerea HP.
- 6. Dacă HP nu poate să repare sau să înlocuiască, după cum este cazul, produsul defect acoperit de garanția HP, HP va rambursa preţul de cumpărare al produsului în timp rezonabil după primirea înștiinţării despre defect.
- 7. HP nu va avea obligaţia să repare, înlocuiască sau să ramburseze până când clientul nu înapoiază produsul defect.
- 8. Orice produs de înlocuire poate fi nou sau ca și nou cu conditia ca să aibă aceeași funcționalitate ca și produsul pe care îl înlocuiește.
- 9. Garanţia limitată a HP este valabilă în orice ţară în care produsul acoperit este distribuit de HP, cu excepția Orientului Mijlociu, Africa, Argentina, Brazilia, Mexic, Venezuela, și "Departments d'Outre-Mer" ale Franței; pentru aceste domenii exceptate, garanția este valabilă numai în tara de cumpărare. Contracte de garanție suplimentară, cum ar fi service la client, pot fi oferite de orice unitate de service autorizată de HP în ţările în care produsul este distribuit de HP sau un importator autorizat.

### **B. limitele garanţiei**

1. ÎN MĂSURA PERMISĂ DE LEGILE LOCALE NICI HP NICI FURNIZORII TERŢI NU GARANTEAZĂ SAU CONDIŢIONEAZĂ NIMIC, FIE IMPLICIT SAU EXPLICIT, CU PRIVIRE LA PRODUSELE HP SI NEAGĂ ÎN MOD SPECIAL GARANŢIILE IMPLICITE SAU CONDIŢIILE DE VANDABILITATE, CALITATE SATISFĂCĂTOARE ȘI POTRIVIRE LA UN ANUMIT SCOP.

### **C. limitări ale responsabilităţii**

- 1. În măsura permisă de legile locale reparaţiile oferite în această declaraţie de garanție sunt singurele și exclusivele reparații ale clientului.
- 2. ÎN MĂSURA PERMISĂ DE LEGILE LOCALE, CU EXCEPŢIA OBLIGAŢIILOR PREZENTATE ÎN ACEASTĂ DECLARAŢIE DE GARANŢIE, ÎN NICIUN CAZ HP SAU FURNIZORII SĂI TERŢI NU VOR FI RESPONSABILI PENTRU DAUNE DIRECTE, INDIRECTE, ACCIDENTALE SAU INCIDENTALE SAU DE CONSECINŢĂ, FIE BAZATE PE CONTRACT, PREJUDICIU SAU ORICE ALTĂ TEORIE LEGALĂ ȘI FIE ANUNŢAT DE POSIBILITATEA UNOR ASTFEL DE DAUNE.

### **D. legea locală**

- 1. Această declaraţie de garanţie dă clientului anumite drepturi legale. Clientul mai poate avea și alte drepturi care diferă de la stat la stat în Statele Unite, de la provincie la provincie în Canada și de la ţară la ţară în restul lumii.
- 2. În măsura în care această declarație de garanție contravine legii locale, această declarație de garanție se va considera modificată pentru a se conforma legii locale. Conform unor astfel de legi locale, anumite negări sau limitări din această declaraţie de garanţie pot fi inaplicabile clientului. De exemplu, anumite state din Statele Unite, ca și anumite guverne în afara Statelor Unite (inclusiv provincii Canadiene) pot:
	- a. Împiedica negările și limitările din această declaraţie de garanţie de a limita drepturile statutare ale clientului (de exemplu Regatul Unit);
	- b. Restrânge în alte moduri capacitatea unui fabricant de a aplica aceste negări si limitări; sau
	- c. Să dea clientului drepturi suplimentare la drepturi de garanție, specifice durata garanțiilor implicite pe care fabricantul nu le poate nega sau să nu aprobe nici o limitare asupra duratei garanțiilor implicite.
- 3. PENTRU TRANZACTIILE CONSUMATORILOR DIN AUSTRALIA ȘI NOUA ZEELANDĂ, TERMENII DIN ACEASTĂ GARANŢIE, CU EXCEPŢIA MĂSURII PERMISE ÎN MOD LEGAL, NU EXCLUD, RESTRÂNG SAU MODIFICĂ ȘI SE ADAUGĂ LA, DREPTURILE STATUTARE OBLIGATORII APLICABILE VÂNZĂRII PRODUSELOR HP UNOR ASTFEL DE CLIENŢI.

## <span id="page-14-0"></span>**declaraţie ecologică**

Hewlett-Packard îmbunătăţește necontenit procesele de proiectare ale imprimantelor sale deskjet pentru a minimiza influența negativă asupra mediului din birou și asupra comunităţilor în care imprimantele sunt fabricate, expediate și folosite. Hewlett-Packard a creat, de asemenea, procese de minimizare a influenței negative a eliminării imprimantei la sfârșitul vieții ei utile.

### **reducere și eliminare**

**Folosirea hârtiei**: Capacitatea manuală sau automată a imprimantei de a tipări pe două feţe reduce consumul de hârtie și consumul aferent de resurse naturale. Această imprimantă este adecvată folosirii hârtiilor reciclate conform DIN 19 309.

Hârtie reciclată: Toată documentația pentru această imprimantă a fost tipărită pe hârtie reciclată.

**Ozon**: Chimicalele consumatoare de ozon, cum ar fi CFC, au fost eliminate din procesele de fabricare ale firmei Hewlett-Packard.

### **reciclare**

Proiectarea în vederea reciclării este încorporată în această imprimantă. Numărul de materiale a fost minimizat, dar s-au asigurat functionalitatea și fiabilitatea corespunzătoare. Materialele deosebite au fost prevăzute să fie separate cu ușurință. Dispozitivele de fixare și alți conectori sunt ușor de găsit, ajuns și demontat folosind scule obișnuite. Piesele importante au fost proiectate astfel încât să fie ușor accesibile în vederea demontării și reparării eficace. Piesele din plastic au fost proiectate în maximum două culori pentru a spori posibilitățile de reciclare. Câteva piese mici sunt colorate în mod special pentru a evidenția punctele de acces de către client.

**Ambalajul imprimantei**: Materialele de ambalare pentru această imprimantă au fost selecţionate astfel încât să asigure protejarea maximă contra unui cost minim, încercând, în același timp, să minimizeze impactul ecologic și să ușureze reciclarea. Construcția solidă a imprimantei HP Deskjet contribuie la minimizarea atât a materialelor de ambalaj, cât și a procentului de avarii.

**Piese din plastic**: Toate piesele din plastic și toate materialele plastice sunt marcate conform standardelor internaționale. Toate piesele din plastic folosite în carcasa și șasiul imprimantei sunt tehnic reciclabile și folosesc același polimer.

**Longevitatea produsului**: Pentru asigurarea longevităţii imprimantei dumneavoastră HP Deskjet, HP pune la dispoziție următoarele:

- Garanție extinsă: Consultați, în acest manual, capitolul "contactarea asistenței clientelei hp".
- **Piesele de rezervă și produsele consumabile** sunt disponibile timp de cinci (5) ani de la sistarea producției.
- **Returnarea produsului: Telefonați biroului** local de vânzări sau service pentru instrucţiuni privitoare la returnarea la HP a acestui produs sau a cartușelor de imprimare la sfârșitul vieţii lor utile.

### **consumul de energie**

Acest produs se califică pentru programul ENERGY STAR® (SUA și Japonia). ENERGY STAR este un program voluntar stabilit pentru încurajarea dezvoltării produselor de birou eficiente din punct de vedere energetic.

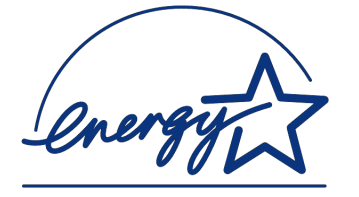

ENERGY STAR este o marcă de serviciu a US EPA înregistrată în SUA. Ca participant în ENERGY STAR, Compania Hewlett-Packard a determinat că acest produs îndeplinește instrucțiunile ENERGY STAR de eficiență energetică.

**Consumul de energie când imprimanta nu funcţionează**: Consumul de energie poate fi eliminat prin oprirea imprimantei urmată de deconectarea cablului de alimentare de la sursa electrică.

## <span id="page-15-0"></span>**specificaţiile produsului**

### **viteze de imprimare**

#### **imprimantele 948c series**

viteza de imprimare a textului negru: Ciornă: 12 pagini pe minut Normal: 6,8 pagini pe minut Superior: 3,1 pagini pe minut

viteza de imprimare a textului amestecat cu grafică în culori : Ciornă: 10 pagini pe minut Normal: 5,4 pagini pe minut Superior: 1,2 pagini pe minut

### **imprimantele 940c series**

viteza de imprimare a textului negru: Ciornă: 12 pagini pe minut Normal: 6,7 pagini pe minut Superior: 2,9 pagini pe minut

viteza de imprimare a textului amestecat cu grafică în culori : Ciornă: 10 pagini pe minut Normal: 5,3 pagini pe minut Superior: 1,2 pagini pe minut

### **imprimantele 920c series**

viteza de imprimare a textului negru: Ciornă: 9 pagini pe minut Normal: 5,2 pagini pe minut Superior: 2,5 pagini pe minut

viteza de imprimare a textului amestecat cu grafică în culori : Ciornă: 7,5 pagini pe minut Normal: 2,2 pagini pe minut Superior: 1,2 pagini pe minut

### **memorie**

Toate modelele: 2 MB RAM încorporat

### **consumul de energie**

Toate modelele: 2 wați maximum în stare de nefuncționare 4 wați în medie când nu imprimă 40 waţi în medie când imprimă

### **emanaţii sonore declarate conform ISO 9296**

Toate modelele: Nivel de putere sonoră, LwAd (1B = 10 dB): 59 dB în modul superior

Nivel de presiune sonoră, LpAm (poziţiile spectatorilor): 46 dB în mod normal

### <span id="page-16-0"></span>**regulatory notices**

### **hewlett-packard company**

This device complies with part 15 of the FCC Rules. Operation is subject to the following two conditions:

- This device may not cause harmful interference, and
- This device must accept any interference received, including interference that may cause undesired operation.
- Pursuant to Part 15.21 of the FCC Rules, any changes or modifications to this equipment not expressly approved by Hewlett-Packard Company may cause harmful interference, and void your authority to operate this equipment. Use of a shielded data cable is required to comply with the Class B limits of Part 15 of the FCC Rules.

For further information, contact:

Hewlett-Packard Company Manager of Corporate Product Regulations 3000 Hanover Street Palo Alto, Ca 94304 (650) 857-1501

### **note**

This equipment has been tested and found to comply with the limits for a Class B digital device, pursuant to part 15 of the FCC rules. These limits are designed to provide reasonable protection against harmful interference in a residential installation. This equipment generates, uses, and can radiate radio frequency energy and, if not installed and used in accordance with the instructions, can cause harmful interference to radio communications. However, there is no guarantee that interference will not occur in a particular installation. If this equipment does cause harmful interference to radio or television reception, which can be determined by turning the equipment off and on, the user is encouraged to try to correct the interference by one or more of the following measures:

- Reorient or relocate the receiving antenna.
- Increase the separation between the equipment and the receiver.
- Connect the equipment into an outlet on a circuit different from that to which the receiver is connected.
- Consult the dealer or an experienced radio/ TV technician for help.

### **LED indicator statement**

The display LEDs meet the requirements of EN 60825-1.

この装置は、情報処理装置等電波障害自主規制協議会(VCCI)の基準 に基づくクラスB情報技術装置です。この装置は、家庭環境で使用すること を目的としていますが、この装置がラジオやテレビジョン受信機に近接して 使用されると受信障害を引き起こすことがあります。 取り扱い説明書に従って正しい取り扱いをして下さい。

사용자 인내문 (B금 기기)

이 기기는 비업무용으로 전자파장해검정을 받은 가기로서, 주거지역에서는 물론 모든 지역에서 사용할 수 있습니다.